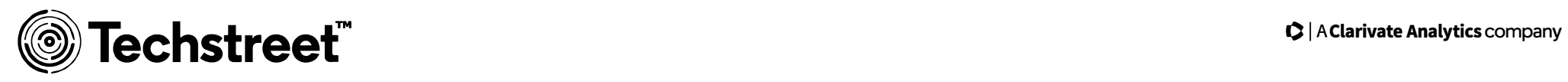

# **Logging in**

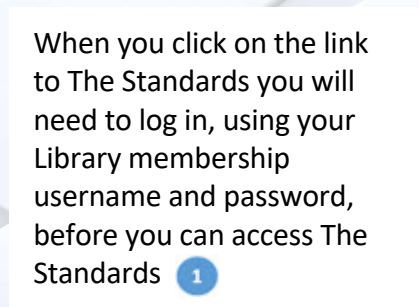

If you don't have a Library membership you can register from this page

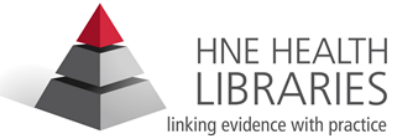

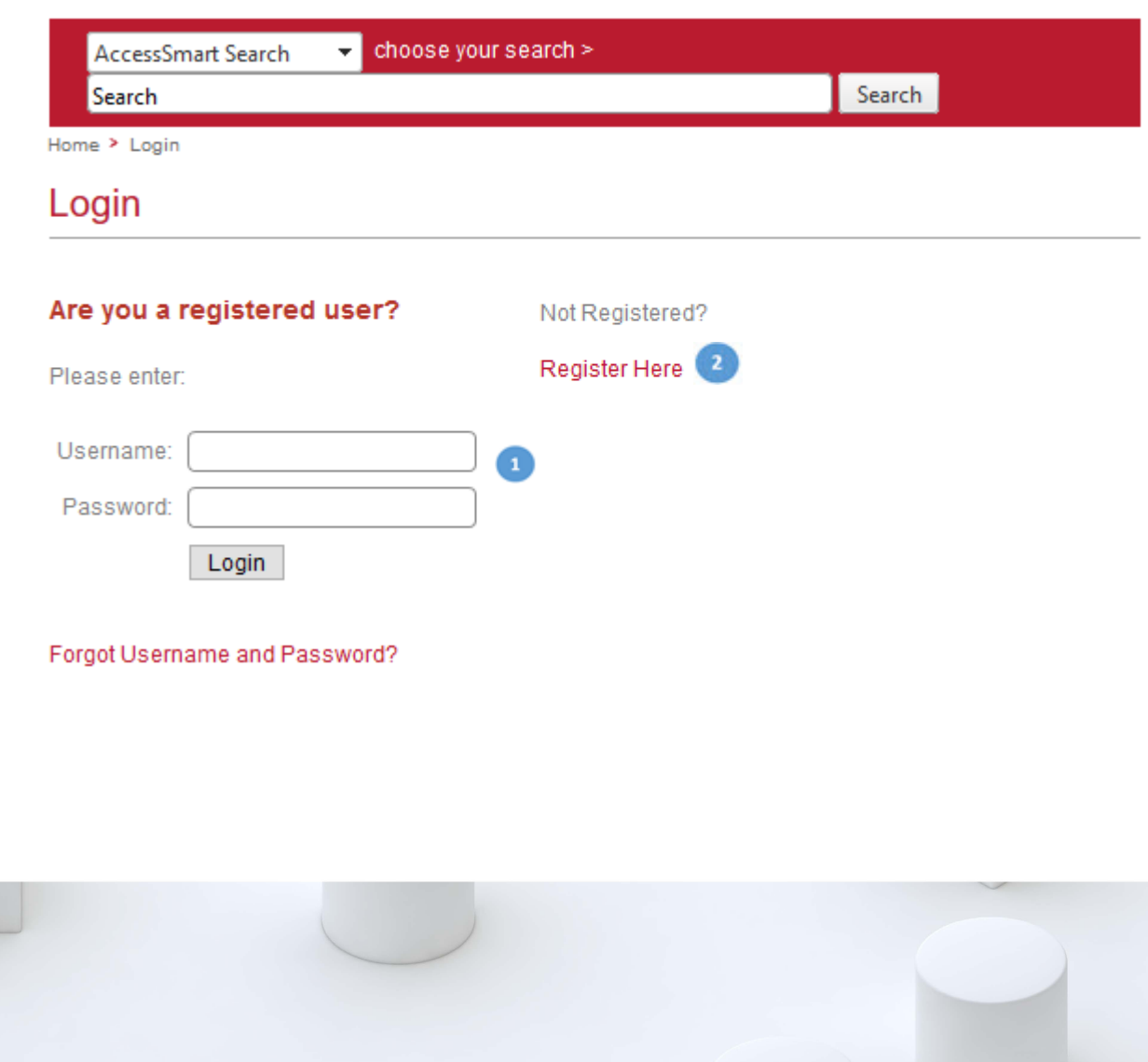

# **Dashboard overview**

When you log in, the dashboar page will load.

The left hand column

will give you information about your subscription, and the center column

 will include messages from your administrator or Techstreet.

You can search for documents by number, title or key words

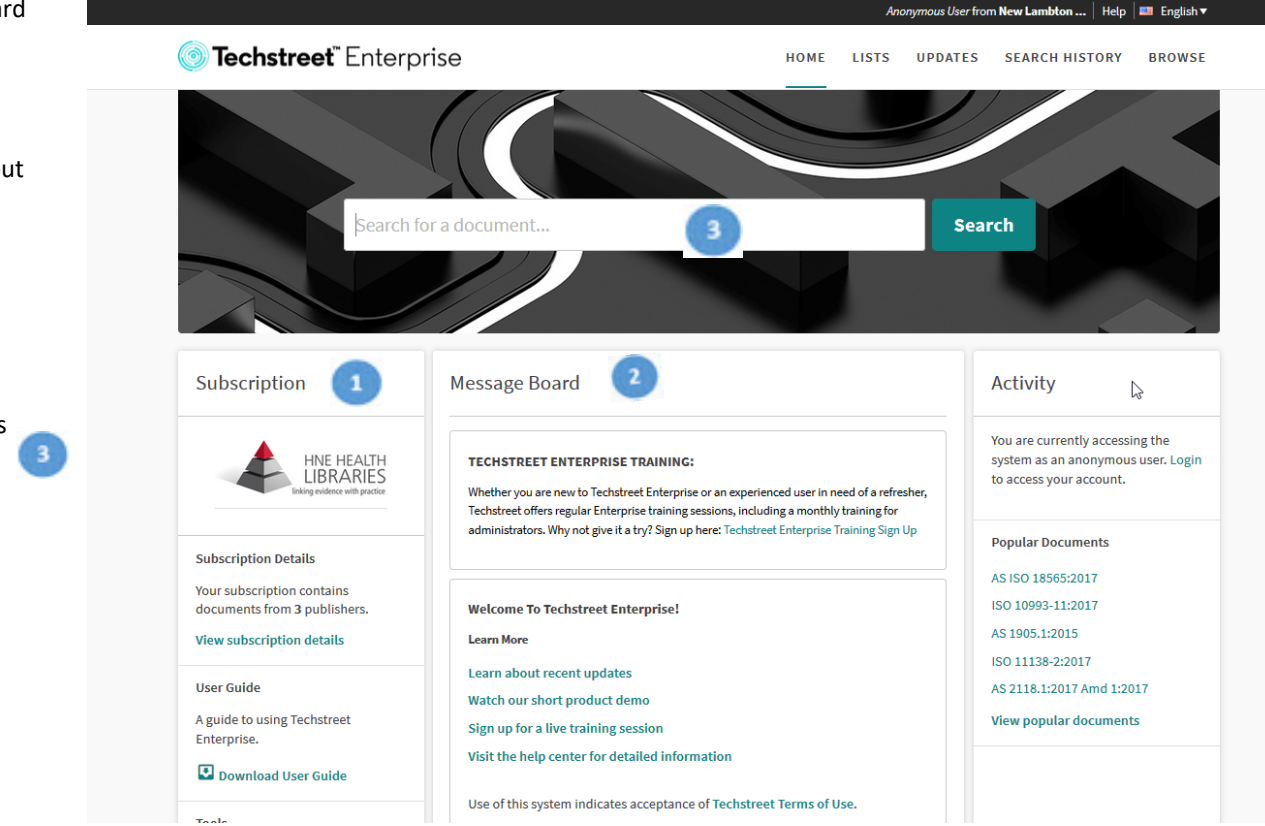

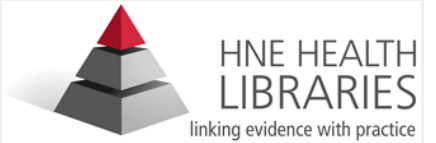

#### $\langle + \rangle$

**STANDARDS** 

**STANDARD** 

 $\epsilon$ 

# **Searching**

As you type in search terms, the search engine will suggest document numbers and titles from your subscription

If your search terms don't match a document number or title, the search engine will look across title, description, and more to find relevant standards.

You can elect to search off subscription using Search Modifiers on the left

You can also elect to search across the full text of all documents here.

You can choose to sort the documents by relevance or by date of publication.

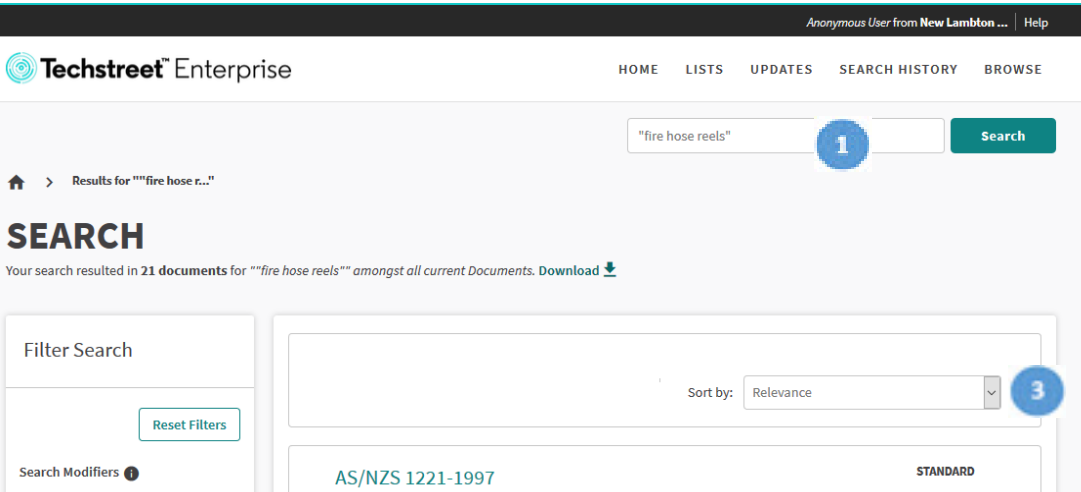

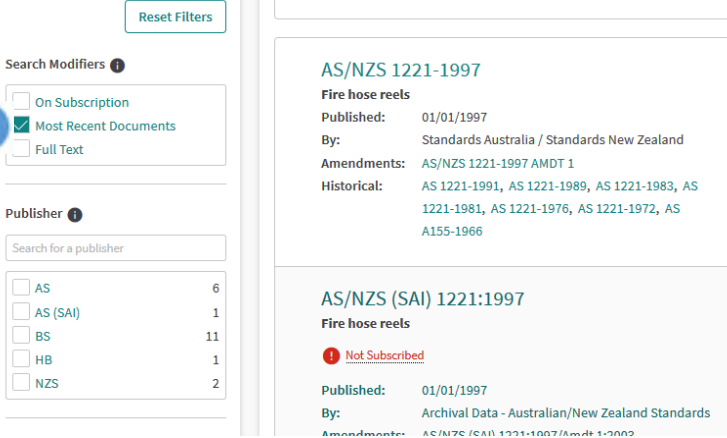

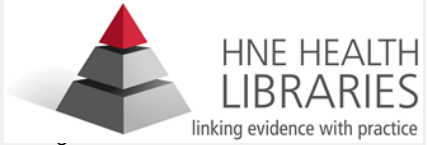

#### **Document details page**

The document detail page is where you can download the standard and see important details about the standard, like whether or not it's the most recent, and whether or not redlines are available .

Click on the download button and the standard will be downloaded to your computer.

 In addition to offering access to the latest edition of the standard, any redlined version will be available here, as well as links to historical editions of the same standard.  $\overline{\phantom{a}}$ 

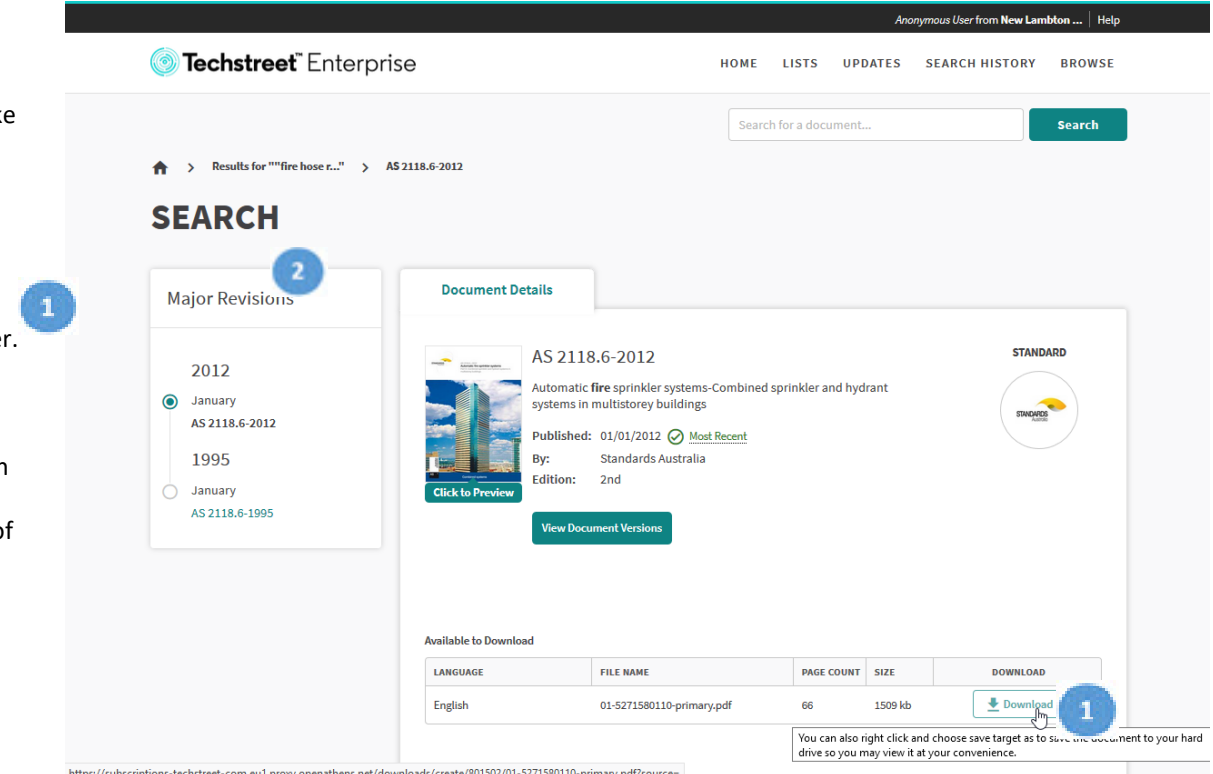

https://subscriptions-techstreet-com.eu1.proxy.openathens.net/downloads/create/801502/01-5271580110-primary.pdf?source=

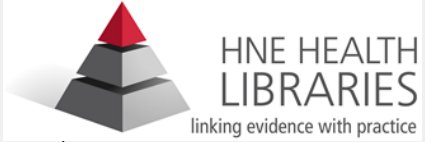

### **Downloading documents**

Once you have FileOpen installed, you can start reading documents in our subscription.

Documents that we have a subscription to will have a Download button on the document detail page.

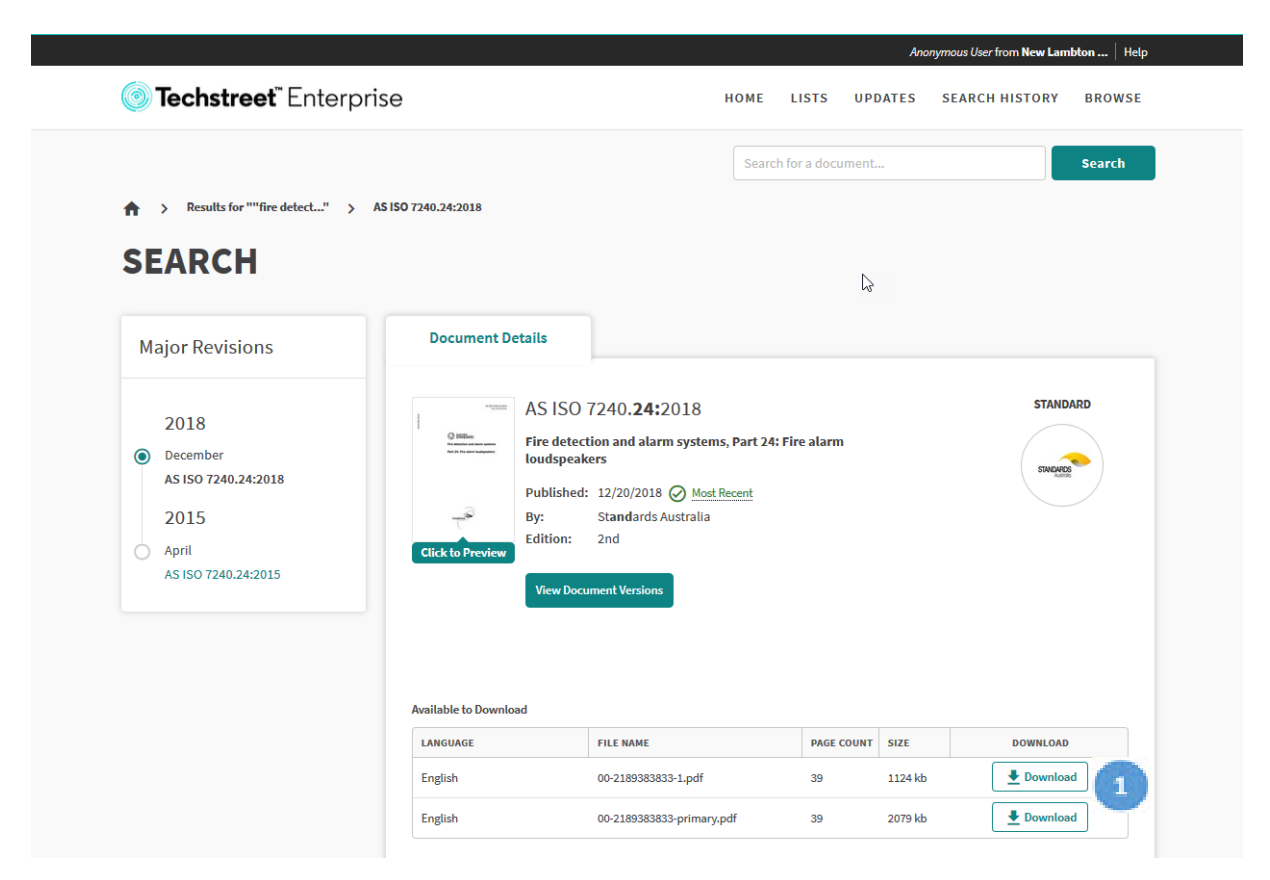

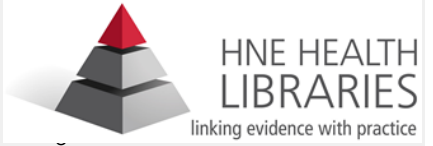

# **FileOpen: Digital Rights Management**

Some standards publishers require that Digital Rights Management (DRM) software be installed with their documents.

The industry standard for DRM is FileOpen.

FileOpen associates the standard with your computer, so it's only accessible from there.

You can get Information Technology to Install FileOpen for you by calling 13800, Option 3, Option 1.

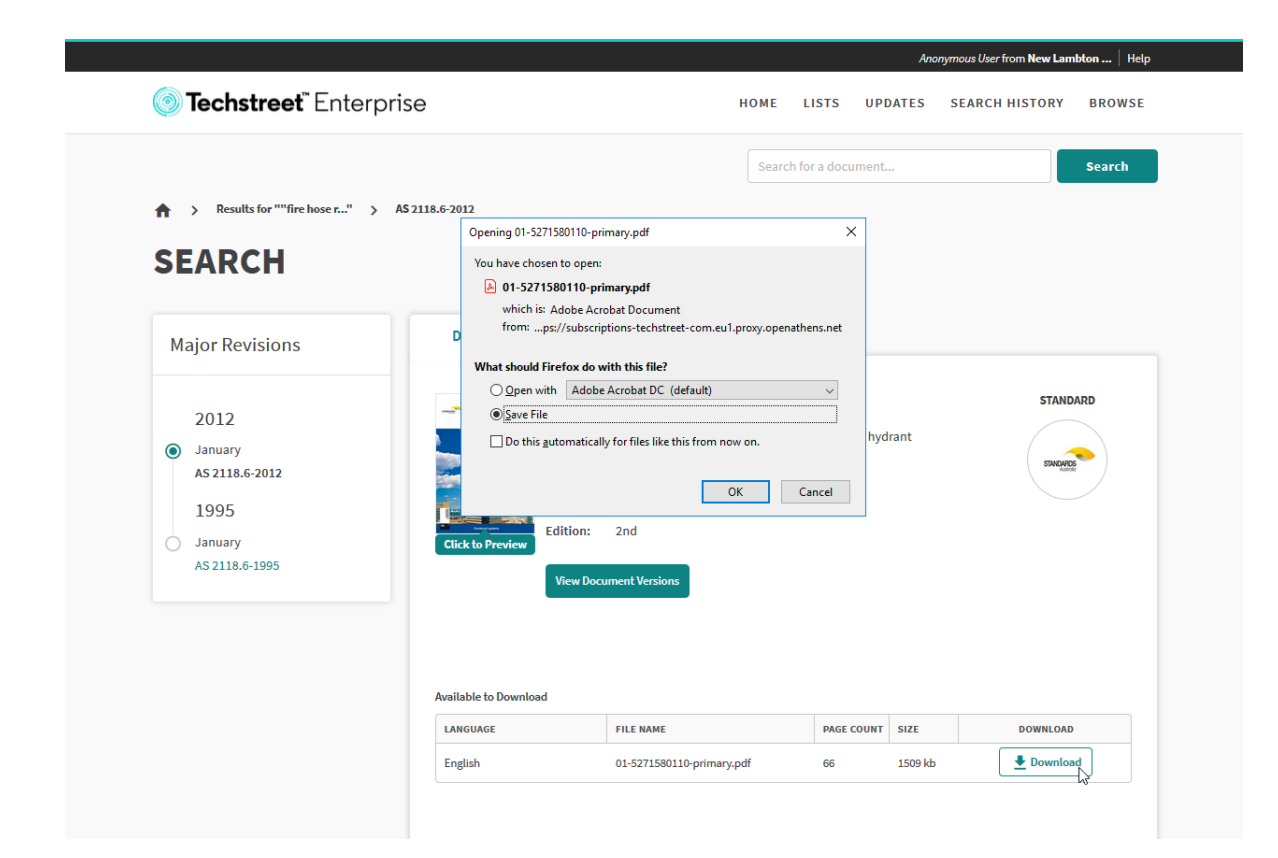

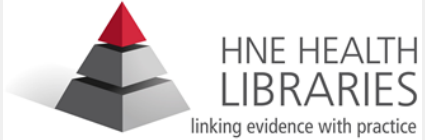